# **nuConnect** ampXL

## Bedienungsanleitung

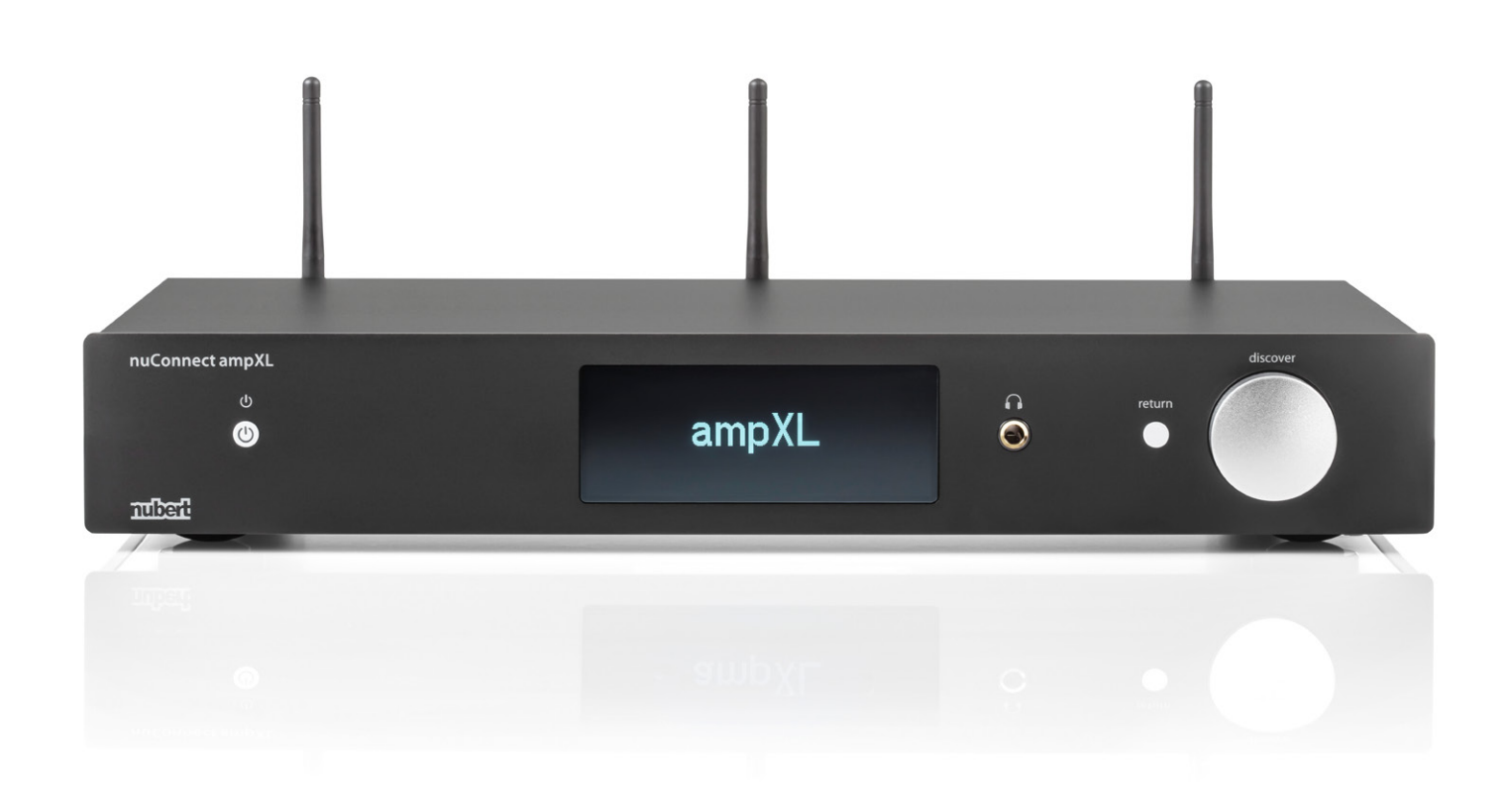

Sollten Sie Fragen oder Probleme bei der Inbetriebnahme Ihres Nubert Systems haben, so können Sie sich gern an unser Service-Team wenden. Halten Sie bitte Ihre Kundennummer bereit.

Telefon: +49 (0)7171 87120 E-Mail: info@nubert.de

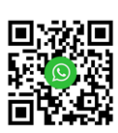

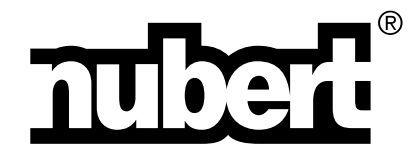

**Herzlichen Dank, dass Sie sich für ein Gerät von Nubert entschieden haben!** 

**Zum Aufbau Ihres Systems empfehlen wir zunächst die Lektüre unserer zusätzlichen Inbetriebnahme-Anleitung.**

**In dieser Bedienungsanleitung erläutern wir den gesamten Funktionsumfang, Bedienung und Anschlüsse im Detail, damit Sie das Optimum an Klangqualität und Funktionalität erzielen und Ihr Gerät in vollem Umfang genießen können.**

**Beachten Sie unbedingt auch die zusätzlich beiliegenden Sicherheitshinweise!**

**Viel Freude wünscht Ihnen das Nubert Team!**

#### **Kälte, Klang und Betriebssicherheit**

Werden elektronische Geräte aus kalter Umgebung in einen warmen Raum gebracht, so kann sich im Geräteinneren Kondenswasser bilden – es besteht die Gefahr eines Defekts oder eines Stromschlags! Warten Sie mit dem Einschalten mindestens 6 Stunden, bis das Gerät Raumtemperatur angenommen hat und trocken ist!

#### **Aufstellung**

Stellen Sie den nuConnect ampXL an einem ebenen, stabilen Ort auf. Achten Sie darauf, dass um ihn herum ausreichend Freiraum und Luftzirkulation gewährleistet ist.

Montieren Sie die Antennen (im Lieferumfang enthalten) an den Gewindebuchsen auf der Geräterückseite. Richten Sie die Antennen nach oben aus.

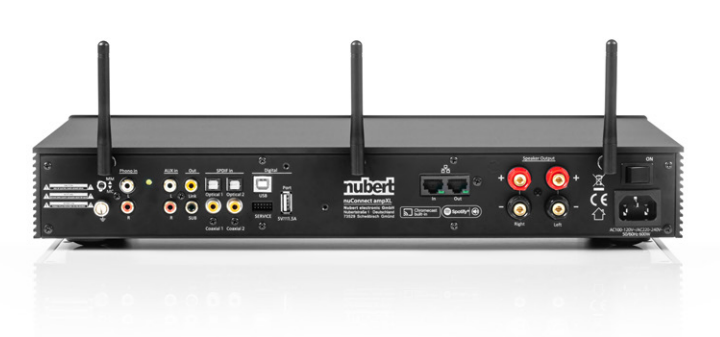

#### **Anschlüsse und Anwendungsbeispiele**

Der nuConnect ampXL wird vor dem Einschalten komplett verkabelt. Beachten Sie auch unsere separate Inbetriebnahme-Anleitung.

Mittels Fernbedienung oder Nubert X-Remote App wählen Sie unter den Eingangsquellen, welches der angeschlossenen Geräte Sie hören wollen (mehr auf Seite 8).

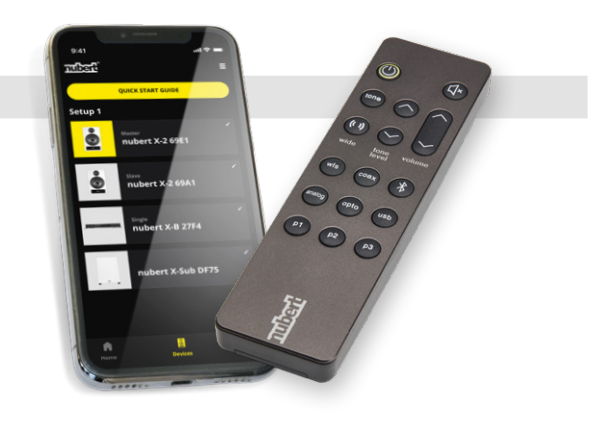

#### **Phono-Eingang**

Anschluss eines Plattenspielers inklusive Schraubanschluss zur Masseverbindung und Auswahl des Tonabnehmersystems MM/MC per Kippschalter.

**Achtung!** Hier keine Geräte mit Line-Pegel anschließen!

#### **Link-Ausgang**

Ausgabe des aktuell gehörten Signals mit Festpegel. Format: S/PDIF 96 kHz, 24 bit

#### **Schraubklemme für Funkantenne**

(im Lieferumfang)

#### **2× Optical-Eingänge**

Quellgeräte mit optischem Digitalausgang beispielsweise

- Netzwerkplayer
- TV-Gerät
- Spielekonsole

#### **USB-Eingang**

Quellgerät mit USB-Anschluss wie Computer und Laptop. Der ampXL übernimmt die Aufgabe der Soundkarte. Beachten Sie auch die Hinweise im Abschnitt USB-Anschluss an Computern.

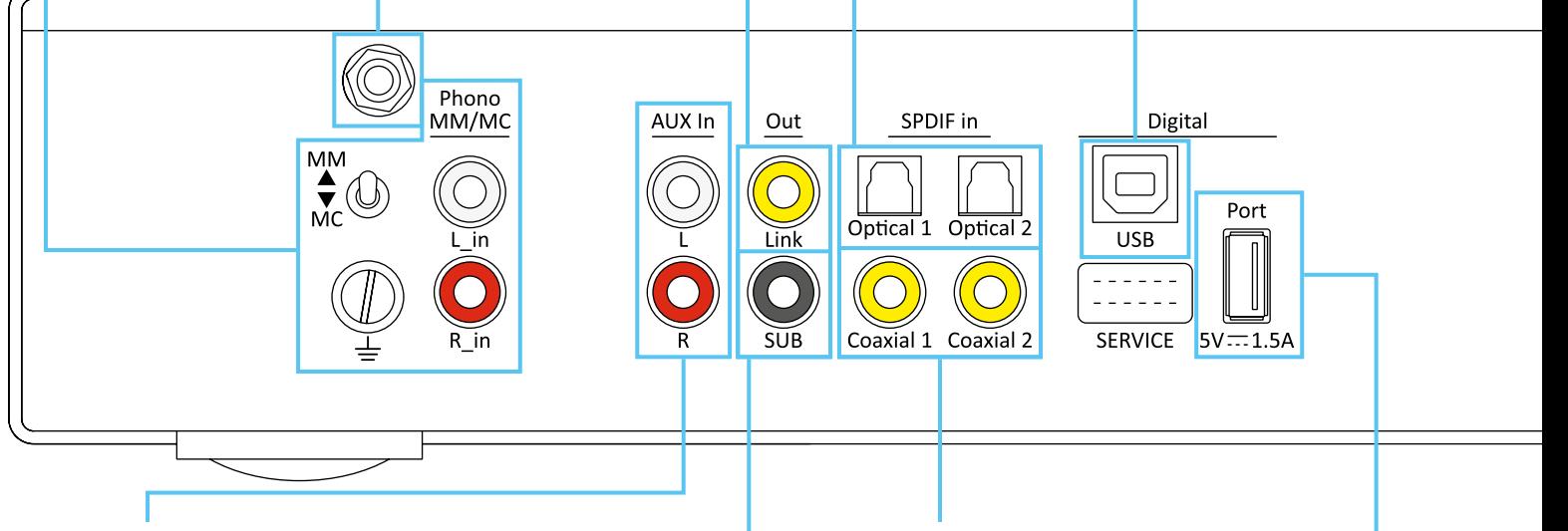

#### **AUX-Eingang**

Quellgerät mit analogem Line-Ausgang beispielsweise

- CD-Player
- div. Netzwerkplayer
- Vorverstärker oder
- AV-Receiver
- PCs/ Laptops und TVs mit 3,5-mm-Klinke Kopfhörerbuchse

#### **SUB-Ausgang**

Anschluss eines Aktivsubwoofers. Es wird ein analoges Line-Signal ausgegeben.

#### **2× Coaxial-Eingänge**

- Quellgeräte mit elektrischem Digitalausgang beispielsweise
- CD-Player
- div. Netzwerkplayer
- Satelliten-Receiver

#### **USB-Port**

Der Port stellt eine 5V/ 1,5A Stromversorgung bereit, um das Netzteil eines Zusatzgeräts (bspw. Funkempfänger oder Smartphone) zu

ersetzen. Zugleich schafft er einen weiteren digitalen Audio-Eingang: Speziell dafür ausgelegte Geräte wie der Nubert HDMI ARC Dongle (optional erhältlich) können über diese Schnittstelle auch Tonsignale übertragen.

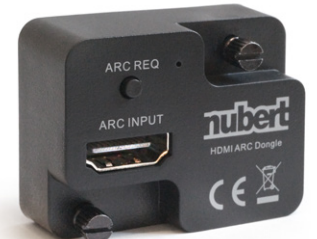

#### **Bluetooth-Eingang**

Zu den Anschlussoptionen gehört auch der Bluetooth-Eingang zur kabellosen Musikübertragung von einem Smartphone, Tablet oder ähnlichem Gerät.

#### **X-Connect Eingang oder Ausgang**

zur kabellosen Signalübertragung von anderen kompatiblen Nubert Geräten, beispielsweise

- nuPro X Aktivlautsprecher
- nuConnect ampXL
- nuConnect trX

#### **Netzwerkanschlüsse**

Zur Einbindung des ampXL in ein lokales Netzwerk per Kabel mit RJ45 Steckern. Am Out-Anschluss kann ein weiterer Netzwerkclient angeschlossen werden. Alternativ kann der ampXL auch per Wi-Fi kabellos mit einem Netzwerk verbunden werden.

#### **Lautsprecherklemmen**

Zum Anschluss passiver Lautsprecher.

Falls Sie Ihre Lautsprecherkabel direkt anschließen wollen, müssen die Kabelenden ca. 10mm abisoliert und so verdrillt werden, dass keine Einzeldrähte abstehen (Kurzschlussgefahr!). Das blanke Kabelende kann nun seitlich in die aufgeschraubte Kabelklemme eingeführt werden. Ziehen Sie die Schraubanschlüsse anschließend wieder ausreichend fest!

Alternativ ist auch die Verwendung von Bananensteckern aus dem Nubert Zubehörprogramm möglich. Zum komfortablen Anschluss dieser Stecker sind in den Schraubklemmen Bohrungen vorgesehen. Durch diese können sie direkt in die Buchsen gesteckt werden, nachdem die schützenden Kunststoff-Abdeckungen aus den Bohrungen entfernt wurden.

Beachten Sie in beiden Fällen die richtige Polung! Sollten Sie aus Versehen bei einem der Kanäle Plus- und Minus-Pol vertauscht haben, entsteht dadurch zwar technisch kein Schaden, Sie erhalten aber ein völlig diffuses und bassschwaches Klangbild, bei dem keine Mittenortung mehr möglich ist.

#### **Netzbuchse und -Schalter**

Hier stellen Sie die Verbindung mit dem Stromnetz her und schalten das Gerät ein, indem Sie den Netzschalter in die ON-Stellung bringen. **Achtung!** Alle Anschlüsse werden immer vor dem Einschalten der Geräte vorgenommen!

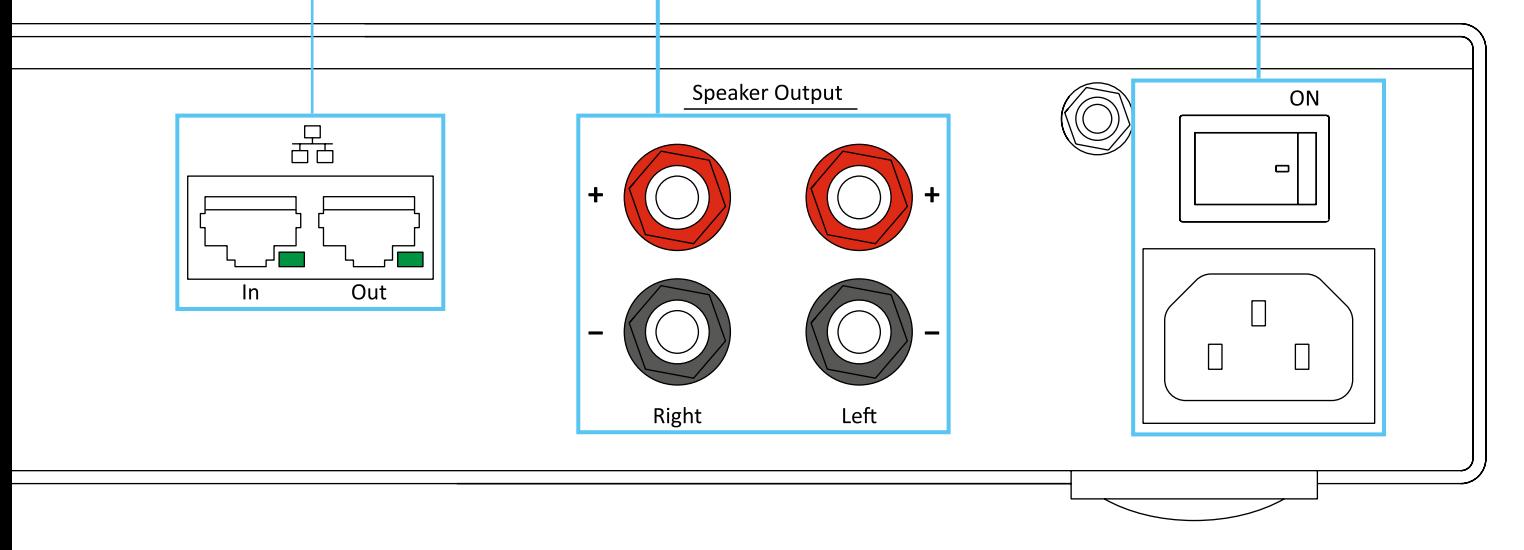

#### **Kopfhöreranschluss**

Auf der Gerätefront befindet sich eine 6,3 mm Kopfhörerbuchse für den Anschluss von Kopfhörern mit Impedanzen ab 16 Ohm.

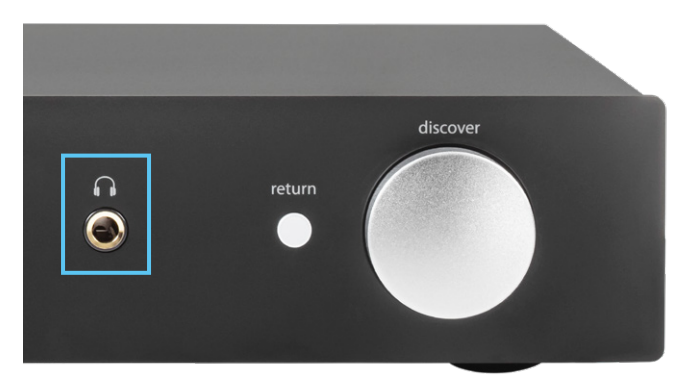

#### **USB-Anschluss an Computern**

Wählen Sie den Eingang **usb**.

### **Windows 10 / 11**

#### **Automatische Einrichtung**

Verbinden Sie den ampXL mithilfe eines geeigneten USB-Kabels (im Lieferumfang) mit Ihrem Computer und schalten Sie ihn ein. Windows installiert im Normalfall selbsttätig den passenden Treiber und legt den ampXL als neues Standard-Wiedergabegerät fest. Die Einrichtung ist nun für gewöhnlich bereits abgeschlossen.

#### **Manuelle Auswahl des Ausgabegerätes**

Sollte der ampXL nicht automatisch als aktuell aktives Gerät für die Tonausgabe festgelegt worden sein, oder falls Sie das Wiedergabegerät manuell ändern möchten, so öffnen Sie die Systemeinstellungen und navigieren zu

- > Systemeinstellungen
- > System
- > Sound
- > Ausgabe

Klicken Sie hier auf des gewünschte Tonausgabegerät:

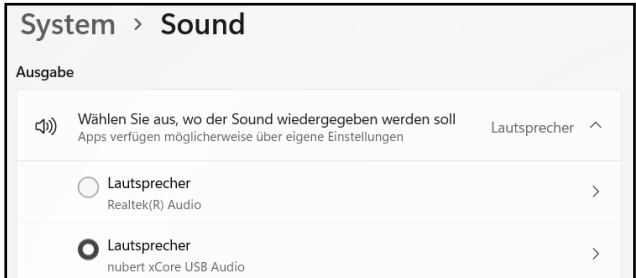

#### **Manuelle Auswahl des Ausgabeformats im gemeinsamen Modus**

Windows erlaubt es, festzulegen in welchem Ausgabeformat Musikdaten an den USB-DAC im gemeinsamen Modus weitergereicht werden. Navigieren Sie dazu wie oben beschrieben zum Bereich > Ausgabe

Klicken Sie auf den Lautsprecher, dessen Einstellungen Sie anpassen möchten. Hier kann das Standardformat im Dropdown-Menü vorgegeben werden.

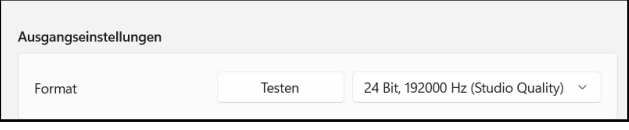

Unter Windows 10 navigieren Sie zu:

- > System
- > Sound
- > Geräteeigenschaften
- > Zusätzliche Geräteeigenschaften
- > Registerkarte "Erweitert"

**Hinweis**: Die Wiedergabe von Anwendungen, die im exklusiven Modus arbeiten, bleibt davon unberührt. Hier wird das Wiedergabeformat von der Anwendung bestimmt.

#### **MacOS**

#### **Automatische Einrichtung**

Verbinden Sie den ampXL mithilfe eines geeigneten USB-Kabels (im Lieferumfang) mit Ihrem Computer und schalten Sie ihn ein. macOS installiert im Normalfall selbsttätig den passenden Treiber und legt den ampXL als neues Standard-Wiedergabegerät fest. Die Einrichtung ist nun für gewöhnlich bereits abgeschlossen.

#### **Manuelle Auswahl des Ausgabegerätes**

Sollte der ampXL nicht automatisch als aktuell aktives Gerät für die Tonausgabe festgelegt worden sein, oder falls Sie das Wiedergabegerät manuell ändern möchten, so öffnen Sie die Systemeinstellungen und navigieren zu

- > Systemeinstellungen
- > Ton
- > Ausgabe

Hier wählen Sie das gewünschte Tonausgabegerät.

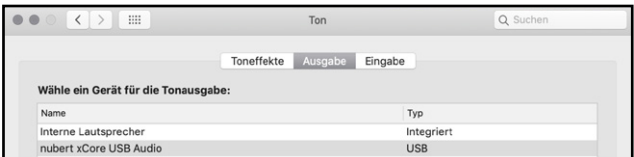

#### **Gerätedisplay**

#### **Das Gerätedisplay zeigt in der permanenten Betriebsanzeige folgende Informationen an:**

#### -Symbol:

Wird angezeigt, wenn sich der nuConnect ampXL im **Wireless**-Modus befindet und eine Funkverbindung per X-Connect Surround besteht.

#### -Symbol:

Wird angezeigt, wenn sich der nuConnect ampXL im **Mute**-Modus befindet. Alle Lautsprecher sind stummgeschaltet.

#### **ED-Symbol:**

Wird angezeigt, wenn eine **Netzwerkverbindung** per LAN-Kabel besteht.

#### -Symbol:

Wird angezeigt, wenn eine Netzwerkverbindung per **Wi-Fi** besteht.

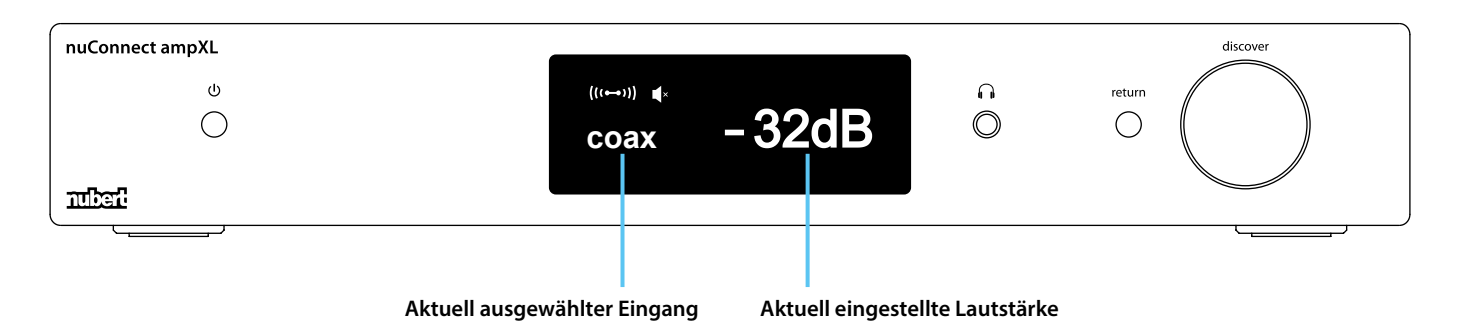

#### **Auswahl der permanenten Betriebsanzeige**

#### Im Menü **> advanced > display set**

kann das Verhalten der permanenten Displayanzeige ausgewählt werden. Dabei kann im Untermenü **> light** automatisches Dimmen oder Deaktivieren des Displays gewählt werden. Im Untermenü **> content** besteht die Option, das ampXL Logo permanent anzeigen zu lassen.

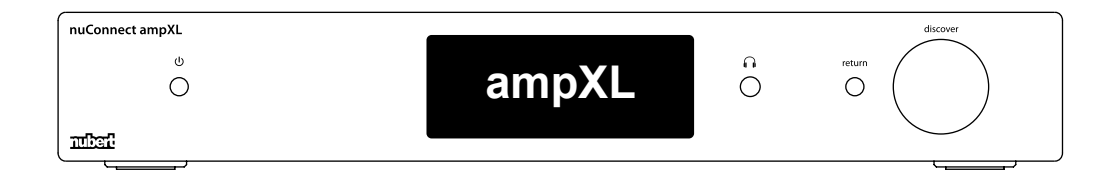

#### **Fernbedienung**

Die Fernbedienung des nuConnect ampXL erlaubt den direkten Zugriff auf die ständig benötigten Funktionen:

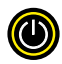

#### **on/off**

Mit der on/off-Taste aktivieren sie den ampXL oder schalten ihn in den Stand-by-Zustand. Ist der ampXL mittels Fernbedienung oder App in den Stand-by-Zustand versetzt worden, so ist die automatische Einschaltung deaktiviert.

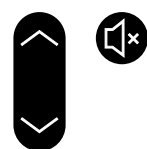

#### **volume und mute**

Die Lautstärkeanpassung kann mit den volume-Tasten vorgenommen werden. Die  $\bigcirc$ -Taste erlaubt das Stummschalten und hebt dies auch wieder auf.

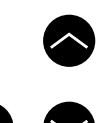

#### **tone**

Die Fernbedienung erlaubt auch eine unkomplizierte Anpassung des Klangcharakters.

Die tone-Taste ruft das entsprechende Menü auf und ermöglicht auch den Wechsel zwischen den Untermenüs bass, mid/high und loudness. Mit den beiden Pfeiltasten oberhalb von tone level können Einstellungen im jeweiligen Untermenü vorgenommen werden, wie das Anheben und Absenken der Bassintensität, oder eine Anpassung des Mittel/ Hochtonbereichs um bis zu +/− 10 dB. Außerdem kann der Loudness-Effekt aktiviert oder deaktiviert werden. Mehr dazu in den Abschnitten *Klangwaage* und *Loudness* auf Seite 14.

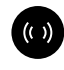

#### **wide**

Mit der wide-Taste können die DSP-Effekte **voice+** oder **wide** (in 3 verschiedenen Intensitäten) aktiviert werden, indem die Taste wiederholt gedrückt wird. Erscheint nach wiederholtem Drücken **stereo** im Display, so sind sämtliche DSP-Effekte deaktiviert. Details zu diesen speziellen DSP-Schaltungen, die zu erhöhter Sprachverständlichkeit führen (voice+) oder zu erhöhter Räumlichkeit und breiterer Bühnenabbildung (wide), finden Sie im Abschnitt *voice+ und wide* auf Seite 14.

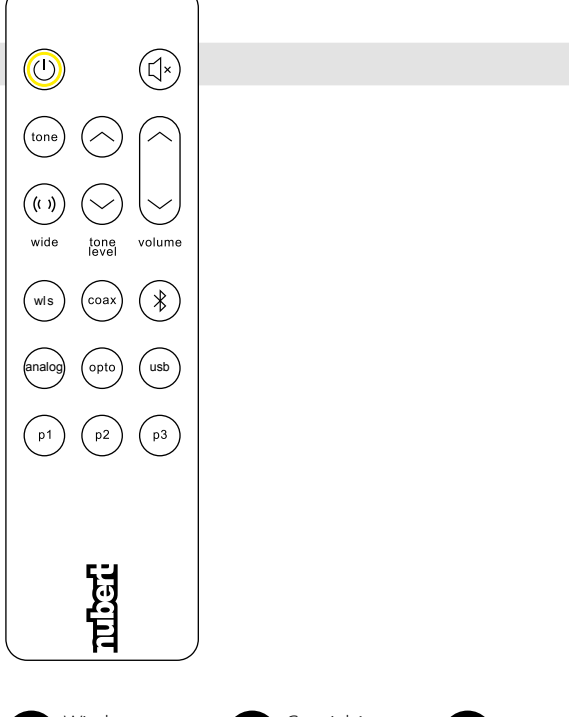

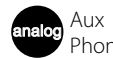

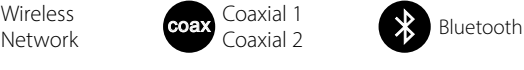

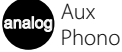

Network

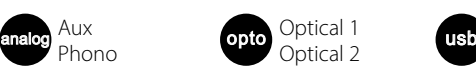

USB Digital Port

#### analog, wls, coax, opto,  $\frac{1}{2}$  (bluetooth) und usb

Diese sechs Tasten dienen der Quellwahl und sind teilweise doppelt belegt. Durch wiederholtes Drücken wechseln Sie zwischen den beiden angegebenen Quellen

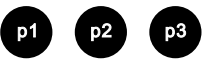

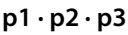

Mit diesen Tasten können Sie direkt 3 Presets abrufen, die Sie im Setup vornehmen und abspeichern können. Alternativ kann durch Drücken und Halten der jeweiligen Taste ein Preset gespeichert werden (siehe auch Seite 12).

#### **Nubert X-Remote App**

#### **Alternativ zur Fernbedienung können Sie für die Steuerung auch die Nubert X-Remote App verwenden, die Sie kostenlos über den App Store oder Play Store auf Ihr Mobilgerät laden können.**

Mit der X-Remote App können alle Einstellungen bequem von der Hörposition aus vorgenommen werden. Dabei finden sich in der App alle Menüpunkte wieder, die auch über das Display an der Gerätefront zugänglich sind. Zusätzlich kann noch auf weitere Funktionen zugegriffen werden. Zwei wesentliche werden im Folgenden erläutert.

#### **Passwortvergabe**

Gegebenenfalls werden Sie bei der ersten Verbindung der App mit einem passenden Gerät zur Eingabe eines Passworts aufgefordert. Das Passwort lautet in der Werkseinstellung 0000. Im Menü unter

#### **> settings > advanced > password**

kann ein anderes Passwort vergeben werden, um das Gerät vor Fremdzugriff zu schützen.

Wird das Gerät auf die Werkseinstellungen (default) zurückgesetzt, so wird auch das Passwort wieder auf 0000 zurückgesetzt.

#### **X-Room Calibration**

Häufig werden durch Raumeinflüsse Störungen wie Dröhnen oder Einbrüche im Tieftonbereich verursacht.

Die X-Room Calibration ermöglicht eine Optimierung des Frequenzgangs im Tieftonbereich und sorgt damit für ein optimales Hörerlebnis mit druckvollem, trockenem und impulstreuem Bass.

Um bestmöglich von dieser automatischen Einmessung zu profitieren, verbinden Sie die App mit dem ampXL und nehmen die Einmessprozedur direkt an Ihrem Hörplatz vor. Dabei spielen die Lautsprecher Testrauschen ab, welches über das Mikrofon Ihres Smartphones aufgenommen wird. Auf Basis dieser Messdaten errechnet die App eine Korrekturkurve und übermittelt diese zurück an den ampXL, der die Frequenzkurve bei der Wiedergabe so anpasst, dass Sie am Hörplatz das optimale Klangbild genießen.

#### **Hinweis:**

Bei Android-Geräten ist zur Verwendung der X-Room Calibration das USB-Messmikrofon "Nubert XRC Android Interface" nötig.

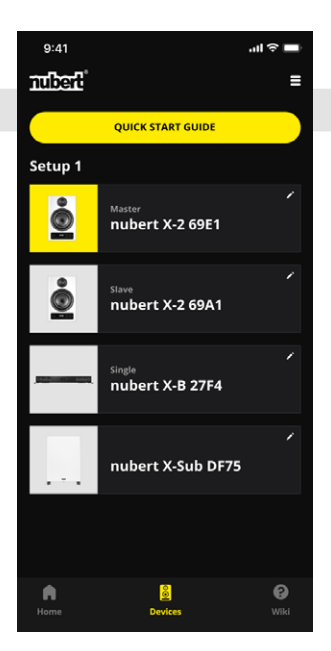

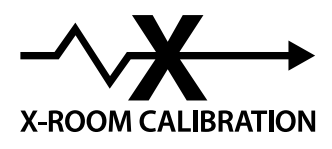

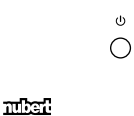

**TOPMENÜ**

 $\dot{\mathbf{\Theta}}$ 

 $\boldsymbol{\Theta}$ 

 $\ddot{\mathbf{G}}$ 

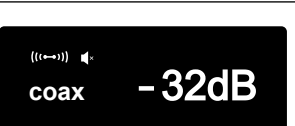

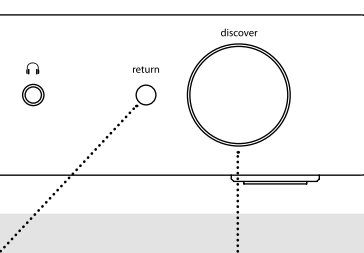

### **Menüführung und Einstellungen**

#### **return-Taste** Vom Lautstärke-Menü aus gelangen Sie durch einen Druck auf die *<u>* return-Taste ins Hauptmenü.</u> Mit dieser Taste wechseln Sie prinzipiell immer in die höhere Menüebene.

**ampXL**

**UNTERMENÜS**

**Drehregler Durch Drehen** des Drehreglers können die

verschiedenen Menüpunkte aufgerufen beziehungsweise Einstellungen verändert werden.

**Durch Drücken** des Drehreglers wechselt man in ein Untermenü oder bestätigt eine getroffene Auswahl.

Nach dem Einschalten des nuConnect ampXL erscheinen zuerst diverse Schriftzüge im Display. Nach dem Startvorgang erfolgt der Wechsel ins volume-Lautstärkemenü.

Das **volume**-Lautstärkemenü zeigt den aktuell ausgewählten Eingang (hier z. B. coax 1) und die Lautstärke. Diese kann mit dem @select-Drehregler eingestellt werden: Lauteste Einstellung 0 dB Leiseste Einstellung −100 dB

Wählen Sie mit dem  $\bigcirc$ select-Drehregler das Quellgerät: **aux** Analoger Line Eingang **bluetooth** Audio Streaming Eingang **wireless** Funksignal-Eingang (falls aktiv) **network** Netzwerk-Eingang **phono MM/MC** Phono-Eingang **coax1, 2** Digital elektrischer Eingang **optical1, 2** Digital optischer Eingang **usb** USB-Eingang **port** Digitaler Eingang

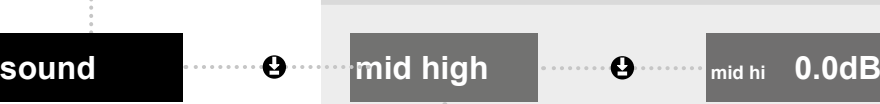

**input coax 1** 

**volume 4 coax 1 -30dB** 

**return**-Taste

> $\ddot{Q}$ **bass bass 0.0dB**  $\dot{Q}$

> > $\dot{Q}$

**5-band eq**

 $\ddot{\mathbf{G}}$ 

 $\ddot{Q}$ 

Mit dem  $\bigcirc$ select-Drehregler kann eine Anhebung bzw. eine Absenkung des Mittel/Hochtonbereichs um bis zu 10 dB erzielt werden. Siehe auch Seite 14, Abschnitt *Klangwaage*.

Mit dem  $\bigcirc$  select-Drehregler kann eine Anhebung bzw. eine Absenkung des Bassbereichs um bis zu 10 dB erzielt werden.

**0.0dB left balance right**

Mit dem Geselect-Drehregler kann zwischen den beiden Stereokanälen ein Lautstärkeunterschied von bis zu 10 dB eingestellt werden.

**loudness loudness on**

Mit dem **@** select-Drehregler kann zwischen **on** und **off** gewählt werden.

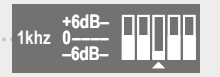

 $\mathbf{\Theta}$ 

Durch wiederholtes Drücken @ des select-Drehreglers wechseln Sie zwischen den einzelnen Bändern. Durch Drehen des select-Drehreglers  $\bigodot$  heben oder senken Sie den Level des jeweiligen Bandes.

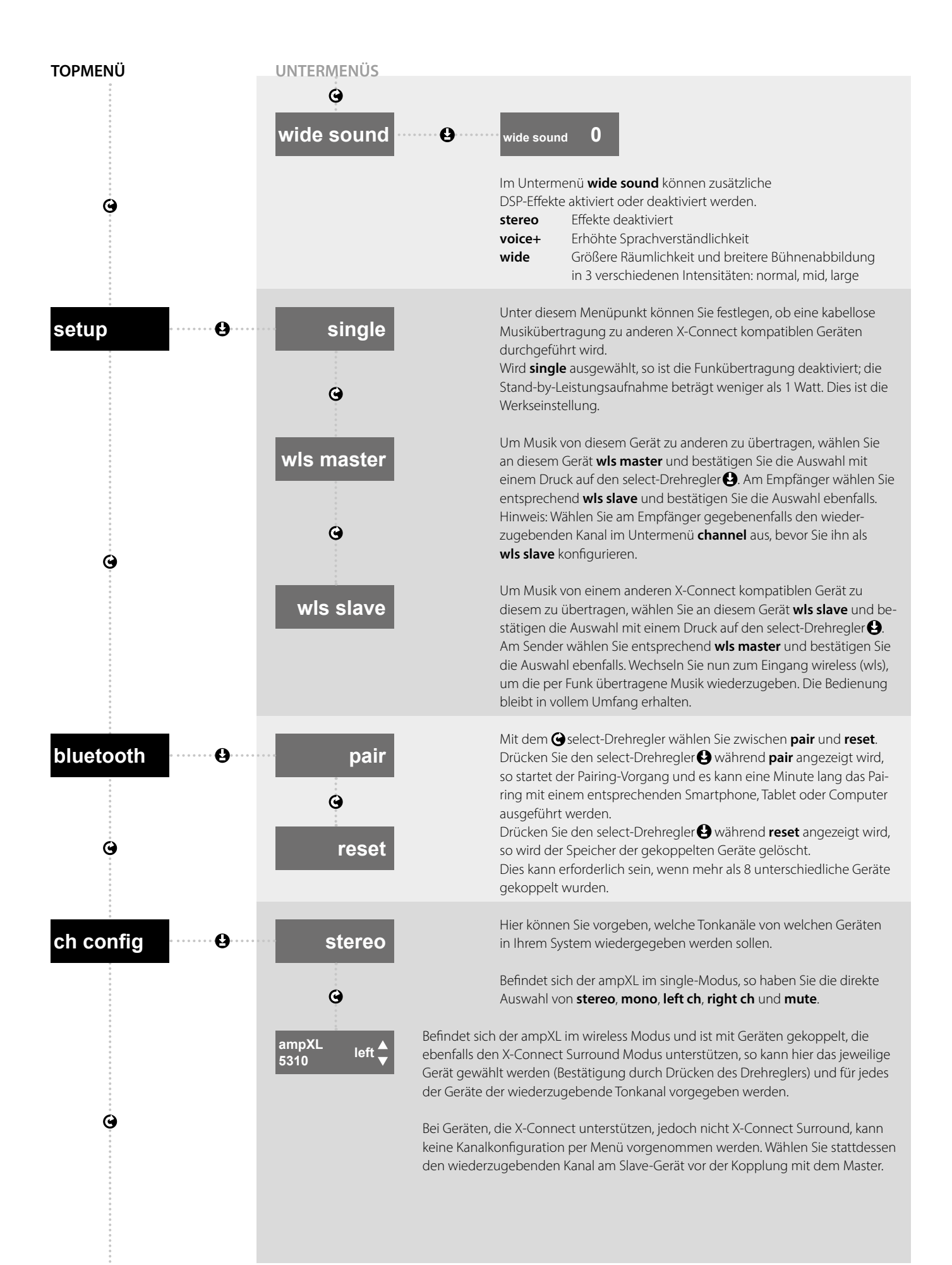

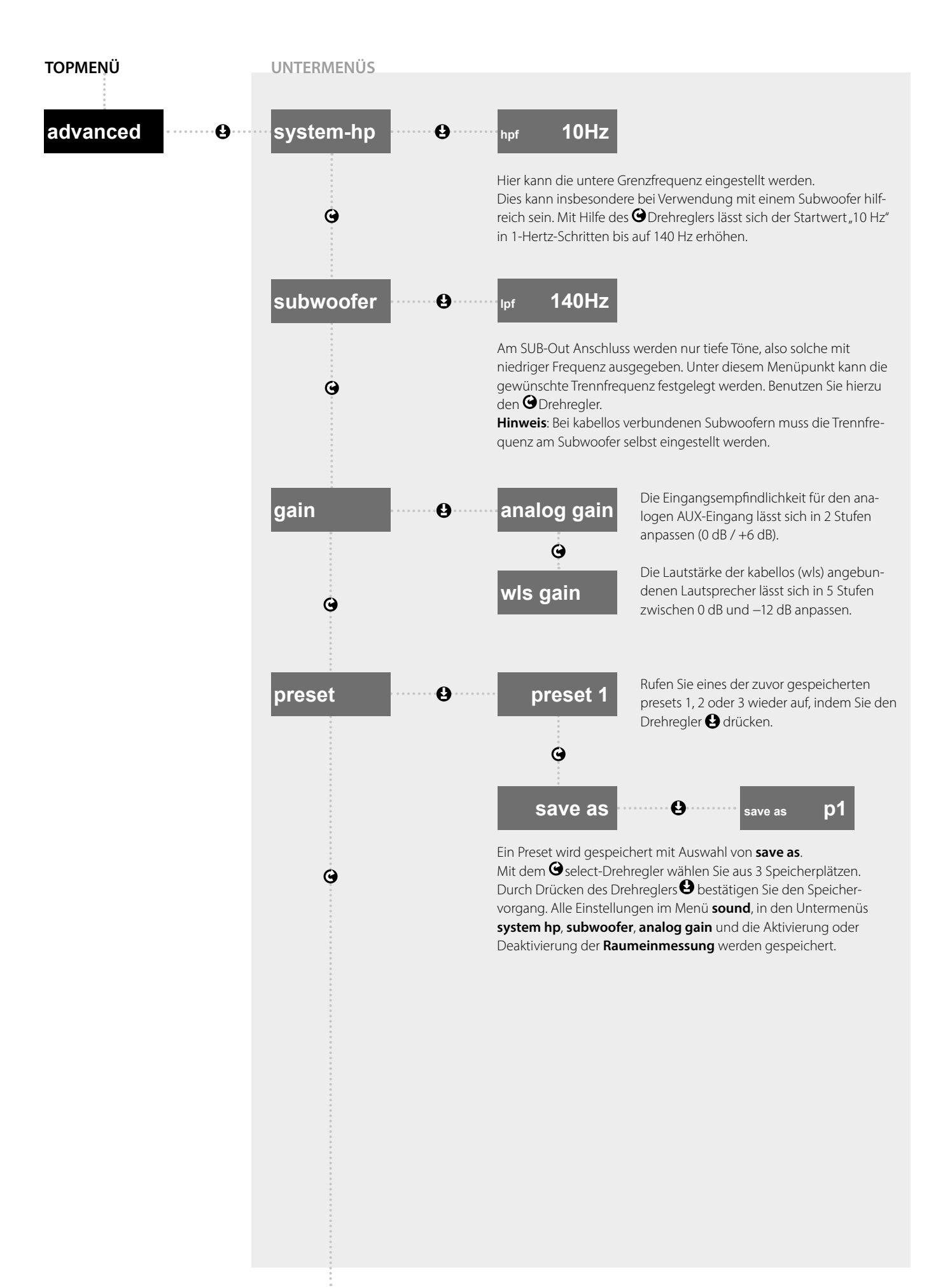

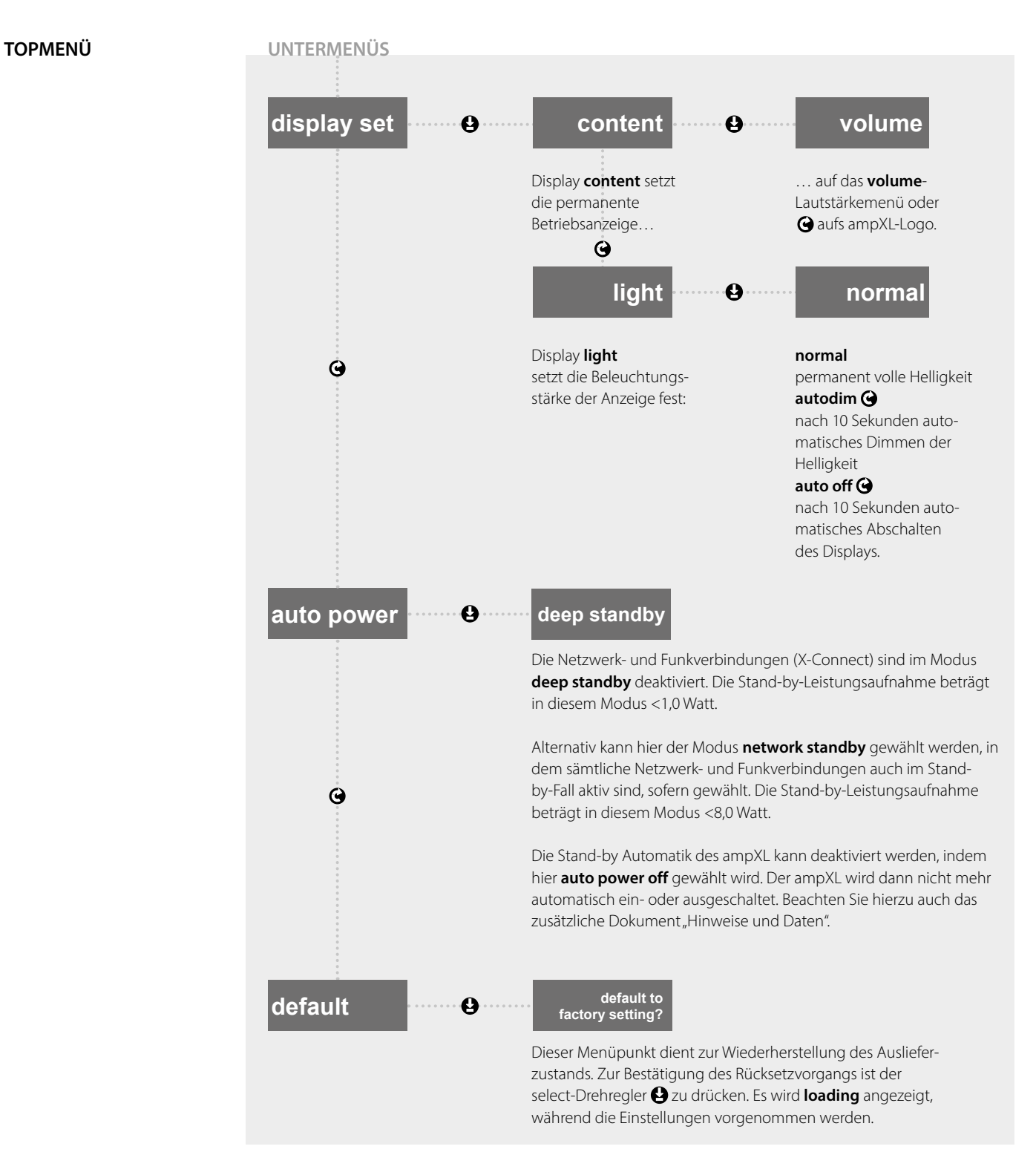

**Hinweis**: Nachdem Einstellungen vorgenommen werden, wechselt die Anzeige automatisch nach 10 Sekunden auf die permanente Betriebsanzeige der Lautstärke oder des ampXL-Logos. Bei diesem Wechsel erfolgt die Speicherung aller getroffenen Einstellungen.

Wird die Stromverbindung des ampXL aber getrennt, bevor die automatische Speicherung erfolgt, so lädt sie beim Neustart die zuletzt gespeicherten Einstellungen.

#### **Konstruktion und Technik**

#### **Klangwaage**

Die Mittel/Hochton-Anpassung zeigt beim ampXL die Charakteristik einer sogenannten "Klangwaage". Während marktübliche Trebleregler den Frequenzgang "verbiegen" und so klangliche Überbetonungen erzeugen, fällt bzw. steigt der Frequenzgang bei diesem Regler kontinuierlich linear an. Damit bleiben der tonale Grundcharakter des Lautsprechers sowie die Harmonie des Klangbildes perfekt erhalten. Der Mid/ Hi-Klangregler erlaubt eine Anhebung beziehungsweise Absenkung des Frequenzgangs mit einem Maximum von 10dB bei 20 kHz.

#### **Analog gain**

Die Eingangsempfindlichkeit für den analogen AUX-Eingang lässt sich in 2 Stufen anpassen (0 dB / +6 dB).

#### **Tonformat**

Der ampXL verarbeitet Signale an den Digital-Eingängen im PCM-Format. Es kann daher nötig sein, Zuspieler wie bspw. TV-Geräte oder Spielkonsolen passend einzustellen. Wählen Sie dazu im Menü des Zuspielers als Ausgabeformat PCM aus. Beachten sie hierzu auch das Handbuch Ihres Zuspielers.

#### **Ausschalten kabellos verbundener Systeme – ampXL als Master**

Schaltet der ampXL in den Stand-by-Zustand (aufgrund der Ausschalt-Automatik oder manuell mit der Fernbedienung oder Nubert X-Remote App), so folgen alle mit ihm kabellos verbundenen Slave-Geräte automatisch nach.

#### **– ampXL als Client**

Wird der ampXL als wls slave konfiguriert, um über den Wireless-Eingang beispielsweise die Musik aus einem anderen Raum zu empfangen, so schaltet er automatisch in den Stand-by-Modus, sobald der Sender in den Stand-by-Modus schaltet (Voraussetzung: Als Eingang ist am ampXL wireless gewählt).

Nach erneutem Einschalten des Senders erwacht ein zuvor gekoppelter ampXL nicht gemeinsam aus dem Stand-by-Modus. Dadurch wird das versehentliches Aktivieren eines ampXL in einem anderen Raum vermieden.

#### **Signaldurchlaufzeit**

Der ampXL besitzt eine sehr geringe Signaldurchlaufzeit von 5,8 ms im Setup als single und im Setup als wls slave. Wird das Gerät als wls master konfiguriert, so erhöht sich die Signaldurchlaufzeit auf 25,7 ms. So wird sichergestellt, dass das Tonsignal von lokal angeschlossenen Lautsprechern und kabellos verbundenen Geräten synchron wiedergegeben wird.

#### **voice+ und wide**

Ein aufwendiger DSP-Algorithmus berechnet im ampXL zusätzliche Informationen, um die das Tonsignal ergänzt werden kann. Diese können eingesetzt werden, um die Sprachverständlichkeit zu verbessern (voice+) oder dem Klangbild virtuell mehr Räumlichkeit und Abbildungsbreite hinzuzufügen (wide). Im Menü können diese Effekte aktiviert oder deaktiviert werden; im Falle des wide-Effekts ist die Wahl dreier unterschiedlicher Intensitäten möglich.

**Hinweis**: Die DSP-Effekte werden wird nur über die lokal angeschlossenen Lautsprecher wiedergegeben.

#### **Mute-Funktionalität**

Die lokal angeschlossenen Lautsprecher und die kabellos verbundenen Lautsprecher und Geräte können unabhängig voneinander permanent stummgeschaltet werden. Dazu ruft man das Untermenü ch config auf und wählt dort die jeweiligen Geräte aus (siehe auch Seite 11). Anschließend können sie stummgeschaltet werden, indem beim jeweiligen Gerät "mute" gewählt wird:

**Hinweis**: Diese Option ist nur bei Geräten möglich, die mit X-Connect Surround kompatibel sind.

#### **Loudness**

Mit dieser Funktion kann eine lautstärkeabhängige Frequenzgangkorrektur vorgenommen werden, die dem Charakter des menschlichen Gehörs nachempfunden ist. Dieses nimmt Bässe bei leisen Lautstärken weniger stark wahr. Um auch bei niedrigen Lautstärken ein vollwertiges Klangbild zu erreichen, können tiefe Frequenzen automatisch um bis zu 10 dB verstärkt werden, indem die Loudness-Funktion aktiviert wird.

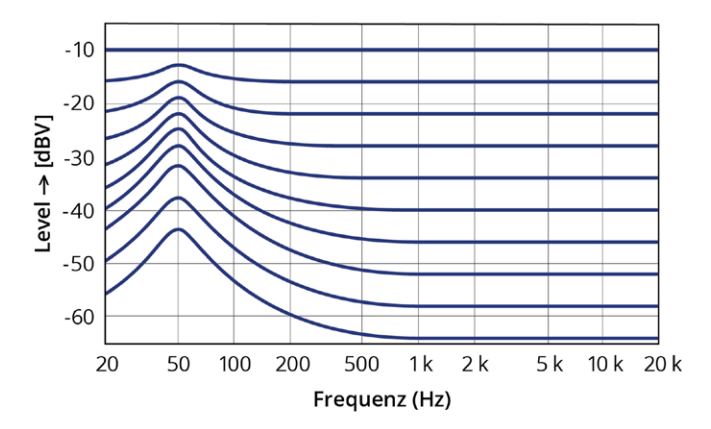

Frequenzgangkorrektur der Loudness-Schaltung

**nuConnect ampXL** · 07 / 2023

Stand: 26.07.2023

Technische Änderungen, Irrtümer und Druckfehler vorbehalten Unsere Allgemeinen Geschäftsbedingungen (AGB) finden Sie auf unserer Website www.nubert.de/agb/

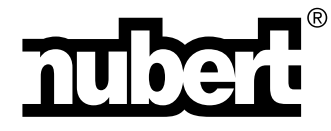

Nubert electronic GmbH Nubertstr. 1 73529 Schwäbisch Gmünd Deutschland

E-Mail: info@nubert.de Hotline: +49 (0)7171 8712-0

www.nubert.de